## **AE** 弹性表达式

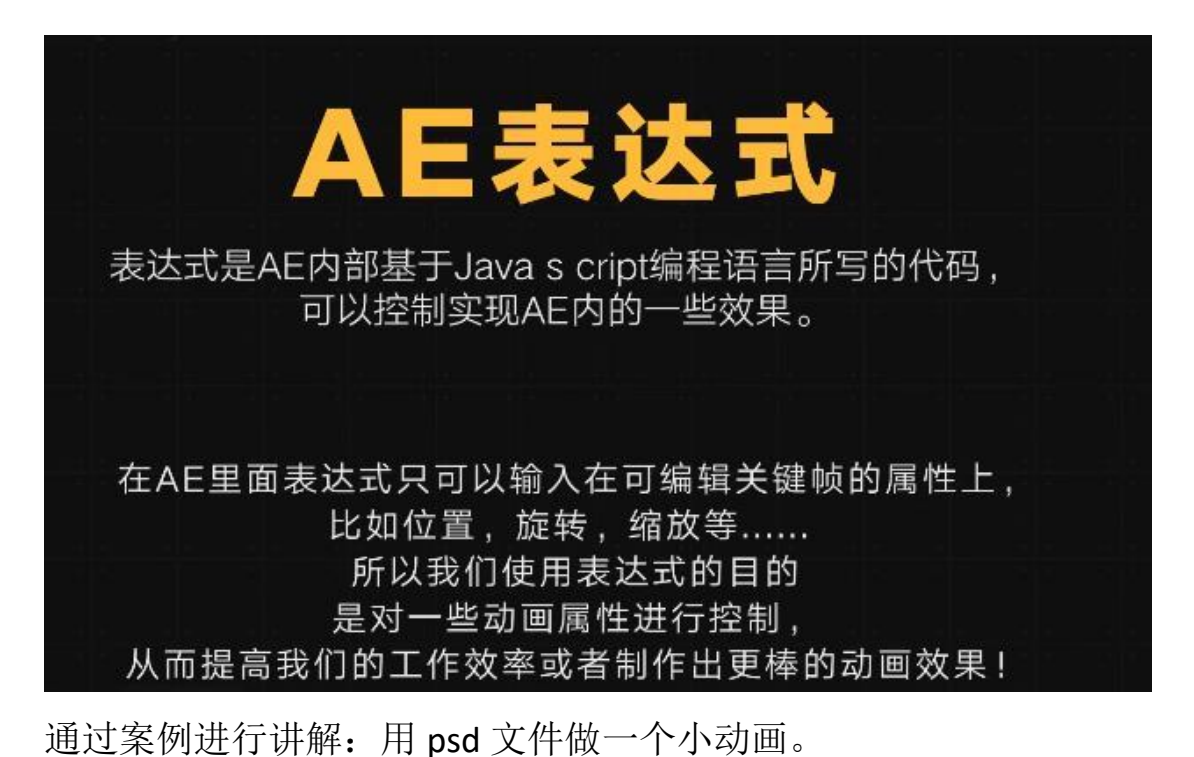

我们要做一个弹性运动,通过 k 关键帧的方式是这样的。首先用椭圆 工具按住 S 画一个圆形,按住 C 双击向后平移锚点工具,将圆的中心 点放在圆的中心点归位。给圆的缩放 K 关键帧。

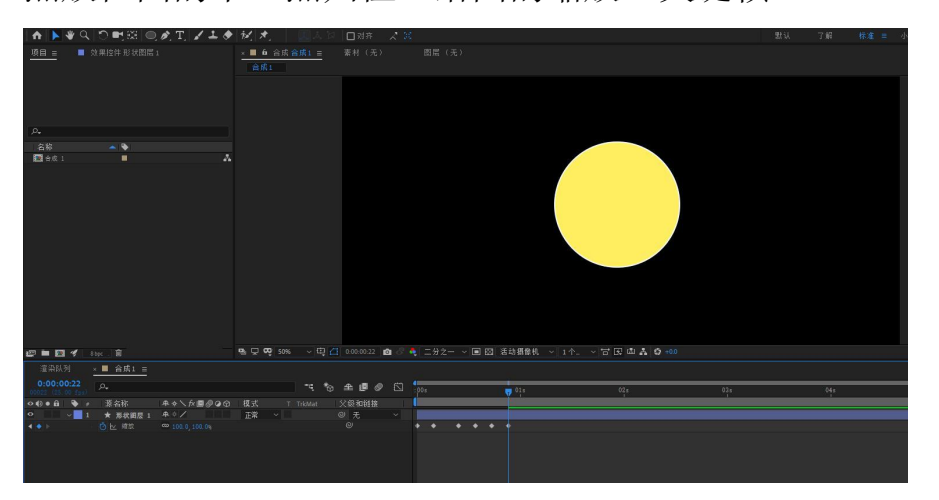

我们会发现手动 K 的弹性不自然,与真实弹性不相符,并且 K 关键帧 也挺麻烦的,所以我们可以用表达式控制弹性运动。AE 表达式就是 通过一些代码,控制运动。

```
AE 弹性表达式的代码
```

```
amp = .1;//振幅
freq = 2.0;//频率
decay = 6.0;//衰减, 阻尼
n = 0;
if (numKeys > 0){
n = nearestKey(time).index;
if (key(n).time > time){n-};}
}
if (n == 0){ t = 0;}
else{t = time - key(n).time;}
if (n > 0){
v = velocityAtTime(key(n).time - thisComp.frameDuration/10);
value + v*amp*Math.sin(freq*t*2*Math.PI)/Math.exp(decay*t);
}
else{value}
```
怎么添加表达式,点击关键帧,按住 A。将表达式复制进去就起作用 了。

## **AE** 抖动表达式

wiggle(频率,幅度);

比如: wiggle(3,20);

输入表达式都是在英文的状态下进行输入的。